## CREATING MYLIB AND TESTING YOUR RANDOMNUMBER() METHOD

- Your code should start out looking something like this:
	- 01 public class RandomNumber { 02 public static void main(String $[]$  args) { 03 int  $i=0$ ; 04 **while**  $(i < 10)$  { 05  $int$  r=randomNumber(1,10); 06 System.out.println(r); 07  $i++$ ; 08 } 09 } 10 public static int randomNumber(int from, int to) { 11 int range=to-from+1; 12 int rand=(int)(Math.*random*()\*range); 13 **int** result=rand+from; 14 return result;  $15$  }  $16$  }
- You will now be creating a "Library" of methods you can use for the rest of the class much like the Math library you have been using. You begin by creating a new package called "myLib" in eclipse by right-clicking on your "src" folder and then selecting "new" and "package"

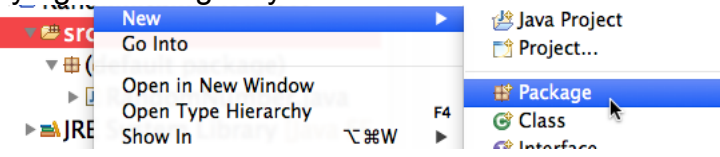

• In the dialog box that appears enter "myLib" in the "Name:" field and **be sure to check** the "Create package-info.java" checkbox!

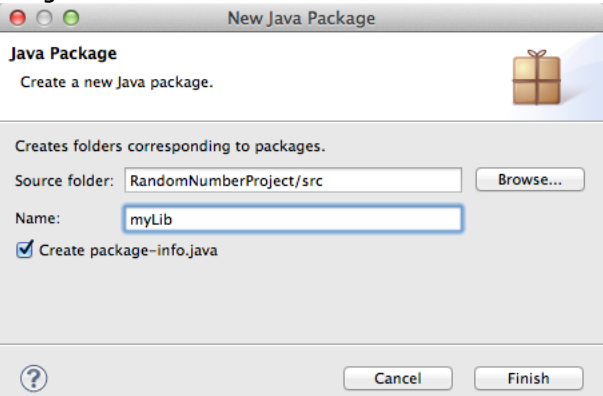

You will see the code below: سيب المط

I

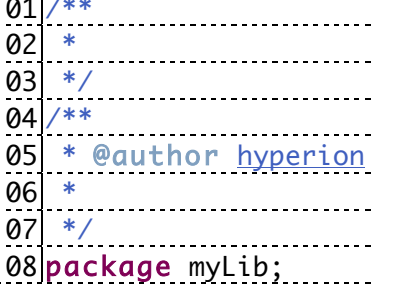

- You will need to make the following changes:
	- 1. Delete the comments on lines 01 to 03.
	- 2. Change the text after the @author to include your name in Last, First (Period x) format.
	- 3. Below the author, add the line:
	- @version Last Modified Month, Day, Year.
	- 4. Below the version line, fill in a description of this library indicating that this is your library of code for AP Computer Science A on a line with just a \*
- Next you will create a class to hold **your** version of the randomNumber() method.

• Create a new class in the "myLib" package called "Numbers" by right-clicking on the package and selecting "new" and "class"

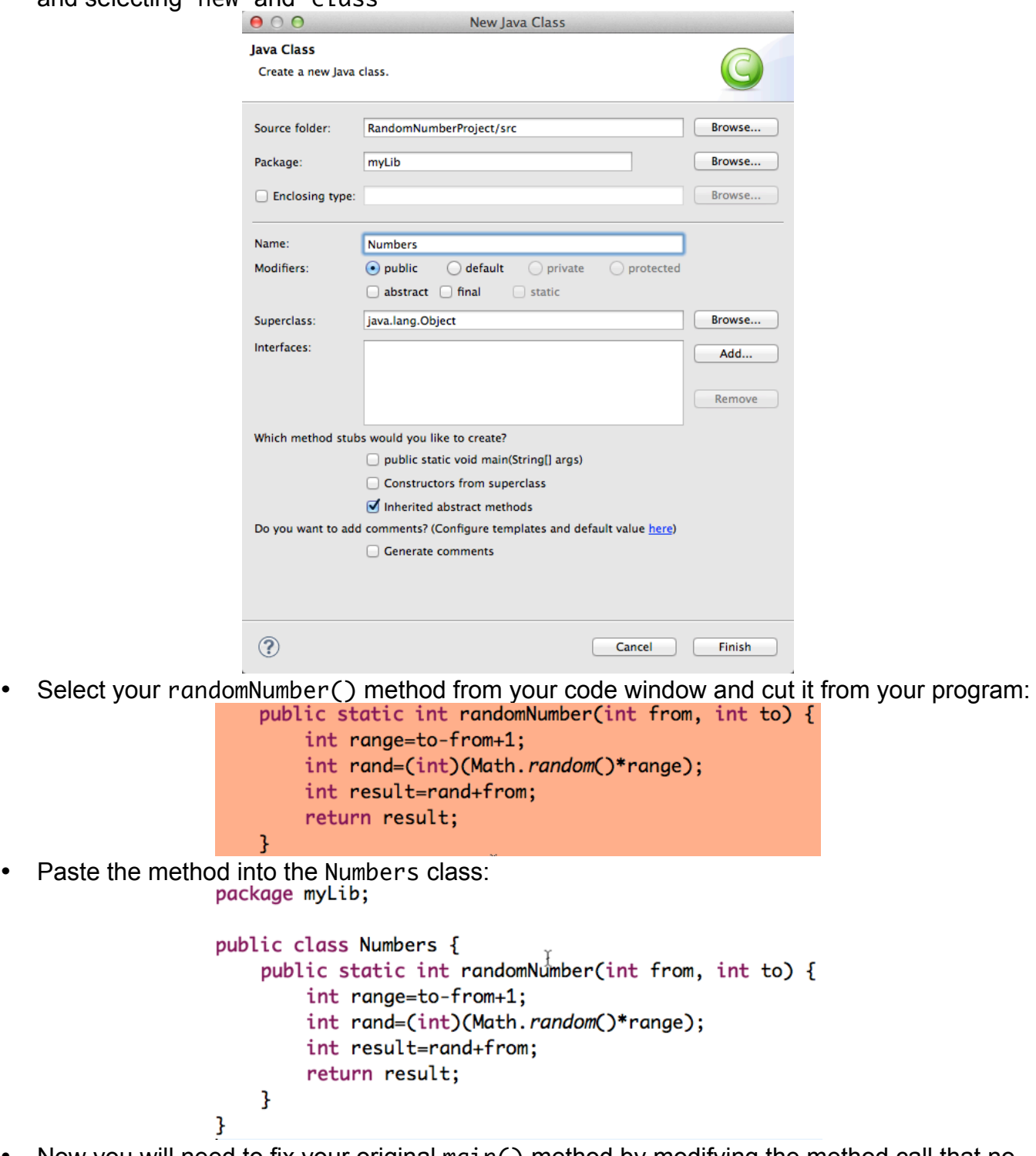

• Now you will need to fix your original main() method by modifying the method call that no longer works:  $int r=randomNumber(1,10);$  so it reads:

```
int r=myLib.Numbers.randomNumber(1,10);
```
• You can now run your program as before.

• Next we will add JavaDoc comments for your method. You can see a sample JavaDoc comment that is far more comprehensive than you will need to write at this stage by hovering over the random() method in your code:

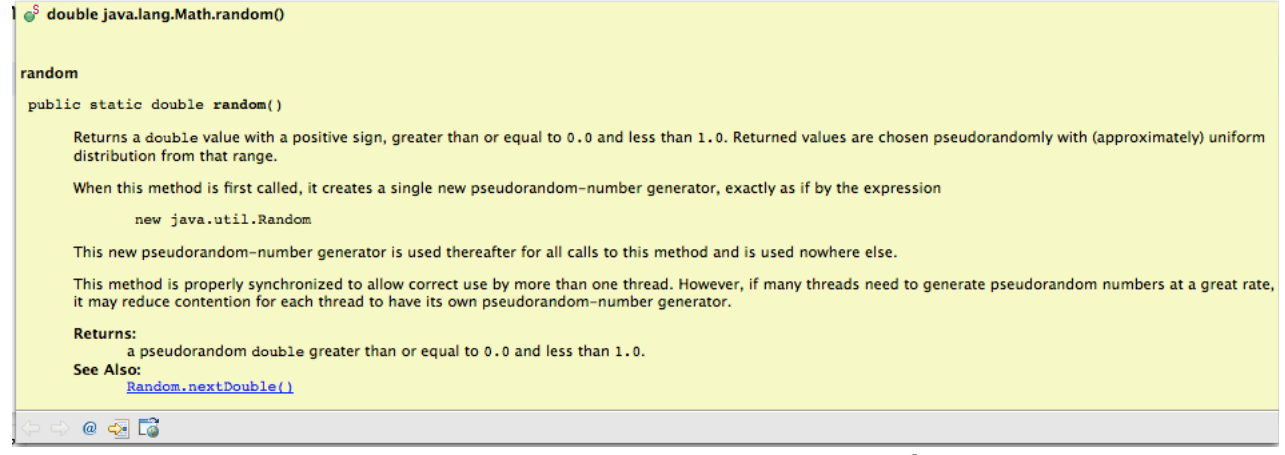

- You start a JavaDoc comment by inserting a new blank line before your method declaration: public static int randomNumber(int from, int to) {
- You then type a multi-line comment but with two asterisks after the forward slash:  $/**$  and hit return or enter.
- You should see the following lines of code appear:

```
/**
* 
* @param from
* @param to
* @return
*/
```
- On the first line with nothing but an asterisk you should write your description of what this method does.
- At the end of the line beginning: \* @param from, write a description of what this parameter represents.
- Do the same thing for the parameter to.
- Finally, write a description of the return value of this method after the @return.
- Test your JavaDoc comment by hovering over the method call to randomNumber() in your code.
- Next we need to import the test suite for this project. Open the "Libraries" folder inside the "AP\_CompSci" folder and select the file "testLib.jar"
- Copy it using a keyboard shortcut or right clicking the file and then selecting copy.
- Switch back to Eclipse and select the "src" folder, then paste using a keyboard shortcut or right-clicking and selecting paste.
- You should now see "testLib.jar" in your project explorer:<br>RandomNumberProject

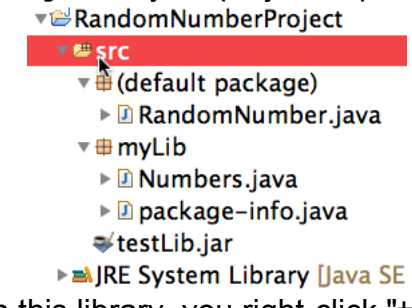

To gain access to the code in this library, you right-click "testLib.jar" and select "Build Path" then "Add to Build Path"

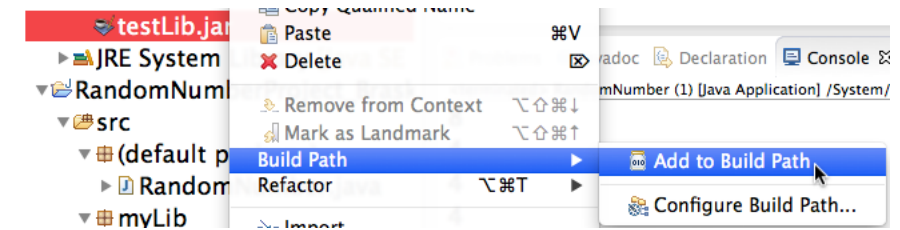

• Your project explorer should now show "testLib.jar" in your "Referenced Libraries"<br>RandomNumberProject

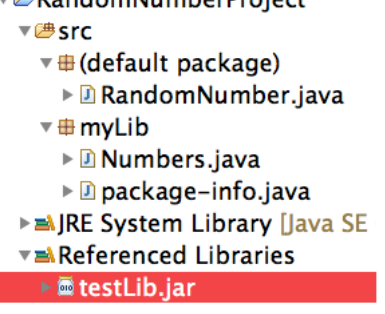

• Now modify your main() method so it calls the Test Suit by replacing your original code with this code:

```
01 import testLib. Test;
02
03 public class RandomNumber {
04 public static void main(String[] args) {
05 Test.testRandomNumber(1000, null);
06 }
07}
```
- If you are curious, hover over the testRandomNumber() method to read JavaDoc.
- When you run this code, you should see something like the console output below:

```
Testing myLib.Numbers.random(from,to) using 1000 
trials.
e=Expected, a=Actual
From To eMin aMin eMax aMax Pass/Fail
   1 10 1 1 10 10 Passed
-10 -1 -10 -10 -1 -1 Passed
  10 5 5 7 10 10 Failed
   1 1 1 1 1 1 Passed
  -1 -1 -10 -8 -1 -1 Failed
   1 -1 -1 1 1 1 Failed
   0 0 0 0 0 0 Passed
Score: 4/7
```
• You are now ready to have your results scored by the teacher!